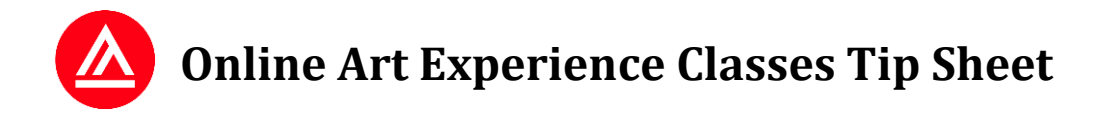

# **Before the First Day of Class**

*You should have the following:*

- **Username and Password:** Click **Forgot Your Password?** on the login page at [academyart.edu/login.](http://www.academyart.edu/login)
- **Reliable Internet Access** AND a backup plan (library, internet cafe, etc.)
- **Required Textbooks, Supplies, and Software** can be found on the Supplies tab of your course in the Course Catalog at [catalog.academyart.edu](http://catalog.academyart.edu/) and on the Course Home/Syllabus page in each course.
- **Supplemental Materials**, *if any*, will be mailed to you. Please be sure the correct mailing address is on file in Student Self Service[: https://sss.academyart.edu.](https://sss.academyart.edu/)

(Note: If you have any questions about any of the above, please contact the Online Help Desk[: online@academyart.edu.](mailto:online@academyart.edu))

# **First Day of Class**

*We recommend that you:*

- **[Log in](https://www.academyart.edu/login)** on the first day of class.
- Check **News** located on your **Portal** and your messages located in **Mailbox**. (Look for at the top of the page).
- Read over the information on the **Course Home/Syllabus** page for each class.
- Skim through each **Course Outline**.
- Select the **Discussion** link and read the discussion topics.
- Take note of the module dates and attendance policy found in the **Announcements** section of the **Discussion**. You must attend class on these dates or you will be marked absent for that module.
- Watch our **Video Tutorials** to get a feel for the way the interactive part of your online class will work. (Tutorial #1[: https://youtu.be/-Lt4rhPRAF0;](https://youtu.be/-Lt4rhPRAF0) Tutorial #2: [https://youtu.be/F0DTbxiY7zA;](https://youtu.be/F0DTbxiY7zA) Tutorial #3: [https://youtu.be/eM9UXqxbmF0\)](https://youtu.be/eM9UXqxbmF0)
- Select the topic titled **Welcome to Fall Art Experience 2019** in the Discussion. Read the instructions in the description and introduce yourself.
- Select the **Instructor's Office** topic in the Discussion and post any questions you may have.
- Open the Course Outline, click the link to go to **Module 1**, and skim through the module, even if you don't have time to actually read it until later in the module.

# **Routine Checklist for Each Module**

*You must complete the following:*

- Read any new **Announcements** posted on your Discussion page.
- Read the **Module** pages, which you can access from the **Outline**, along with any other required reading.
- View **Slideshows**, **Demonstrations**, and/or **Videos**.
- Participate in all **Discussion Topics** (make a *minimum* of **two (2)** substantial and meaningful posts per topic; one in reply to the initial prompt, early in the module, and another in reply to a classmate, later in the module).
- Complete any **Additional Reading**, **Projects**, or **Homework Assignments**.
- If there is a **Quiz**, take it before the end of the module.

# **Review Your Instructor's Policies**

Review the announcements and other information your instructor has posted about the **Class Policies**. Make sure you understand:

- How your instructor prefers to be contacted—through online messaging via the Mailbox or through the Instructor's Office found on the Discussion page
- Your instructor's availability and office hours
- Your instructor's late work policy
- Your instructor's Discussion expectations
- What qualifies as an excused absence and how to handle absences

#### **Important Tips for Students Taking Online Classes**

- Schedule regular times to work on your class. Plan on devoting 3-5 hours to each module.
- Review system requirements at: [academyart.edu/online-education#](https://my.academyart.edu/online-education#FAQ)FAQ.
- Log in a *minimum* of **five (5)** times per module. (The most successful students log in and participate *daily* throughout each module.)
- Make a *minimum* of **two (2)** substantive and thoughtful posts per topic (in the beginning and later in the module). More posts are better.
- Check your **Course Outline** for important dates and mark them on your calendar.
- Resolve technical problems as soon as possible by contacting the **Online Help Desk.**
- Check the Discussion area regularly for **Announcements.**
- Be sure to review the **markup and comments** your instructor provides on your work *and* the work of your classmates.
- Check your online messages daily in the **Mailbox.**
- Check the **News** section of your **Portal** for any additional online information.
- Download the **Academy of Art University Classes** app and enable **Notifications** (look for the bell icon at the top of the screen) to receive an alert on your phone when there is new activity in your online class.

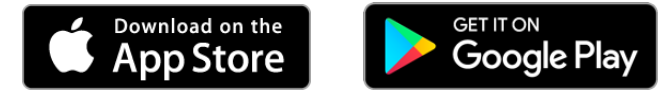

# **Support Services**

- **24-hour Online Help Desk** (technical issues with the online learning system): [415.618.3545;](tel:+14156183545) toll fre[e 1.888.431.2787;](tel:+18884312787) [online@academyart.edu](mailto:online@academyart.edu)
- **Online How-To Library**: [howto.academyart.edu](http://howto.academyart.edu/)
- **Pre-College Art Experience** (registration & enrollment): [1.800.544.2787](tel:+18005442787) x8203
- **Online Student Academic Support** (tutoring and more): [1.888.544.2787](tel:+18005442787) x8524; [oas@academyart.edu;](mailto:oas@academyart.edu) [academyart.edu/resources/academy-resource-center/support-for-online-classes](http://www.academyart.edu/resources/academy-resource-center/support-for-online-classes)
- **Online Language Support** (OLS): http://blogs.academyart.edu/ols/language-support.html
- **Online Writing Lab** (OWL)[: academyart.edu/resources/academy-resource-center/writing-lab](http://www.academyart.edu/resources/academy-resource-center/writing-lab)

 **English Language Support (EAP)**: https://my.academyart.edu/resources/academy-resource-center/english-as-asecond-language/esl-support